Санкт-Петербургский государственный политехнический университет Институт прикладной математики и механики Кафедра «Теоретическая механика»

# РАСЧЁТНОЕ ЗАДАНИЕ

по дисциплине «Вычислительная механика»

Решение стационарной задачи теплопроводности методом конечных элементов в программном пакете Abaqus.

Выполнил студент гр.53604/2

Проверил Ассистент каф «Теоретическая механика»

 $det$   $\Gamma$ .A. Мирошник<br>  $\begin{CD} C.A. \text{ Je-3axapos} \\ \text{(21)} \text{(A. Je-3axapos)} \\ \text{(21)} \text{(A. Je-3axapos)} \end{CD}$ 

Санкт-Петербург

# Содержание

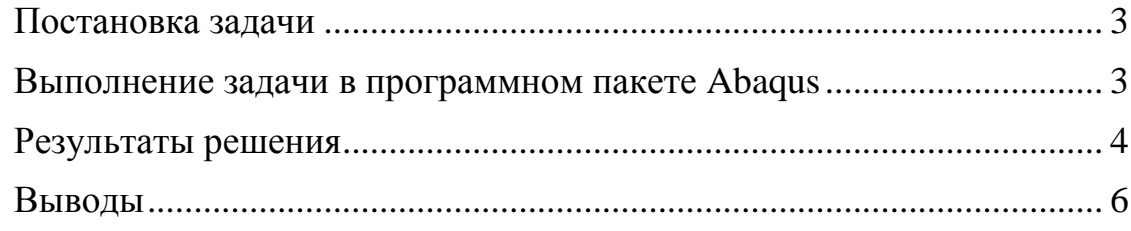

### **Постановка задачи**

<span id="page-2-0"></span>Решить в программном пакете Abaqus стационарную задачу теплопроводности для кольца с заданными параметрами и привести численное значение температуры для точки, расположенной между внутренним и внешним радиусом кольца (см. рисунок 1).

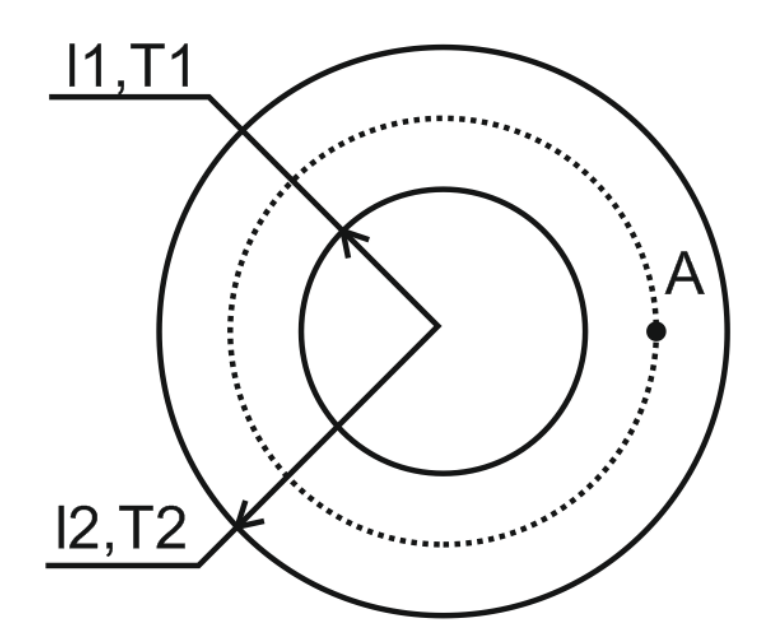

Рисунок 1. Расчётная схема.

Условия задачи:

T1 = 10 K – температура внутреннего кольца;

T2 = 25 K – температура внешнего кольца;

 $11 = 1$  м – радиус внутреннего кольца;

 $l2 = 2$  м – радиус внешнего кольца.

Параметры материала (сталь):

Плотность (Decency) – 7800 кг/м<sup>3</sup>;

Теплопроводность (Conductivity) – 50.2  $\frac{B_T}{M \cdot K}$ ;

Удельная теплоёмкость (Specific Heat) – 462  $\frac{\text{A}^{X}}{\text{k} \cdot \text{K}}$ .

#### **Выполнение задачи в программном пакете Abaqus**

<span id="page-2-1"></span>Построена модель кольца, для неё построена сетка. Для решения задачи был выбран Element Type – Heat Transfer, а тип граничных условий - Temperature.

## **Результаты решения**

<span id="page-3-0"></span>В ходе решения были построены четыре сетки с разным количеством узлов. Диаграммы распределения температуры представлены на рисунках 2-6. Результаты расчётов показаны в таблице 1 и на графике (рисунок 7).

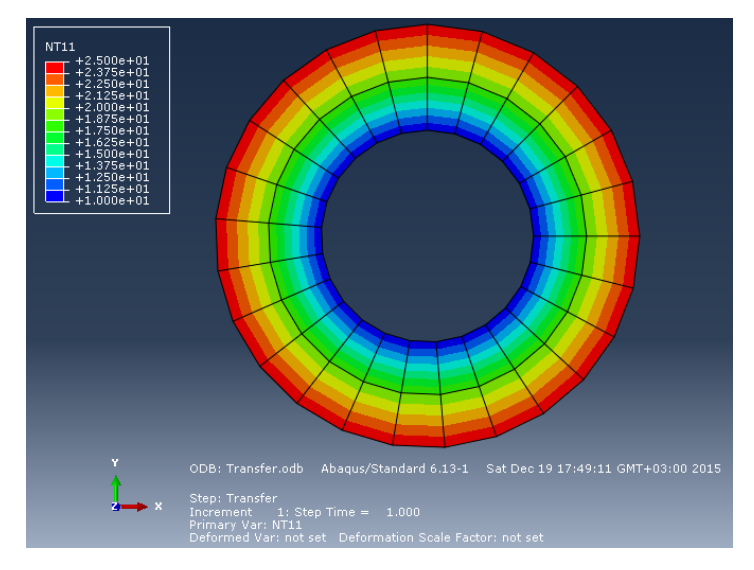

Рисунок 2. Диаграмма распределения температур в кольце для сетки с 50 узлами

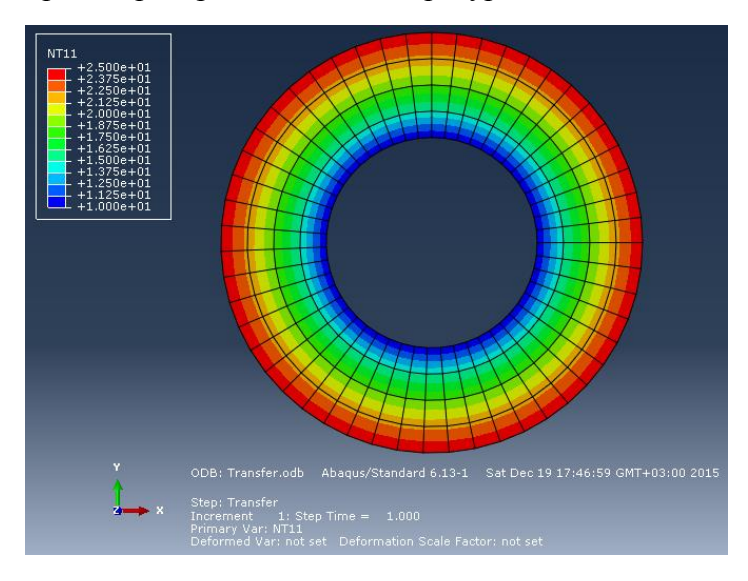

Рисунок 3. Диаграмма распределения температур в кольце для сетки с 204 узлами

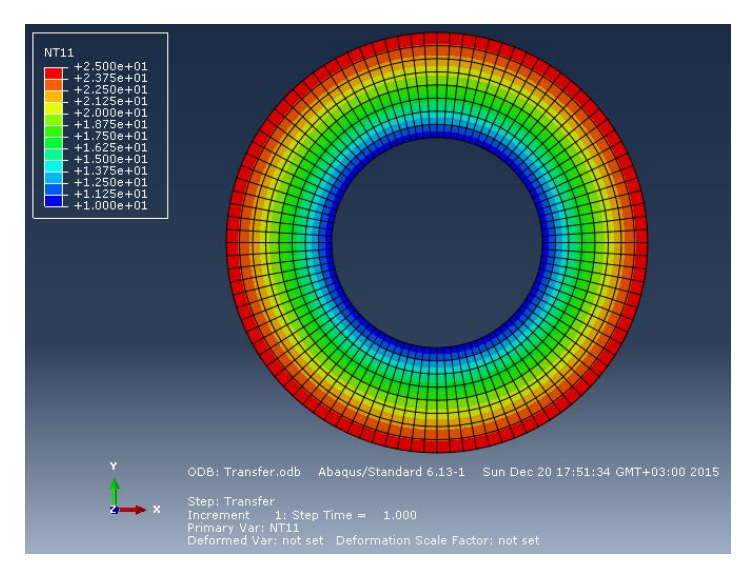

Рисунок 4. Диаграмма распределения температур в кольце для сетки с 800 узлами

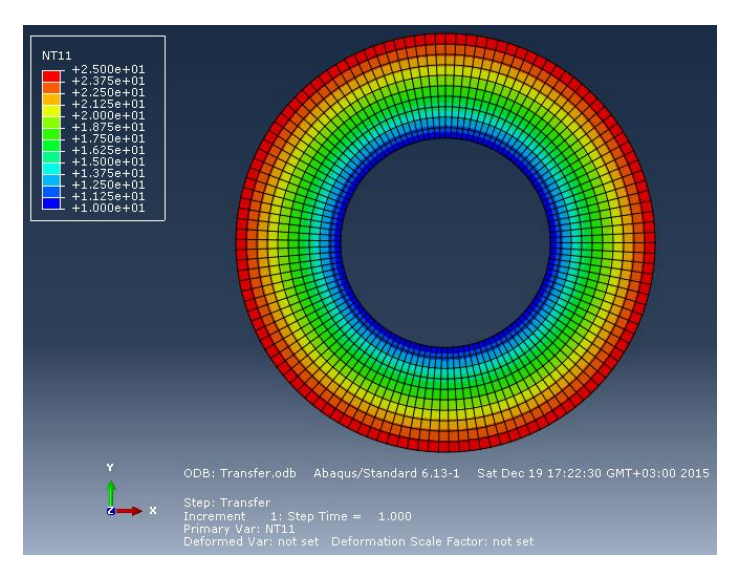

Рисунок 5. Диаграмма распределения температур в кольце для сетки с 1250 узлами

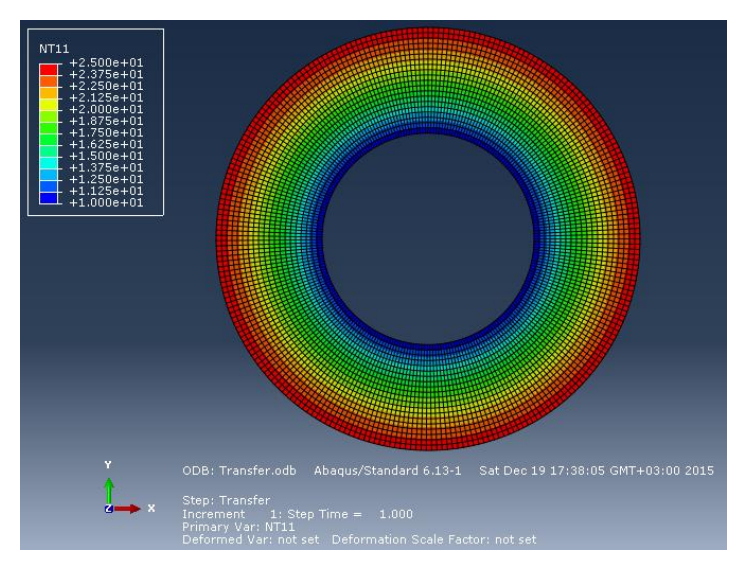

Рисунок 6. Диаграмма распределения температур в кольце для сетки с 5020 узлами

| Количество узлов | $T_A, K$ |
|------------------|----------|
| 50               | 18.7500  |
| 204              | 18.7680  |
| 800              | 18.7728  |
| 1250             | 18.7742  |
| 5020             | 18.7742  |

Таблица 1. Температура в точке А в зависимости от количества узлов в сетке

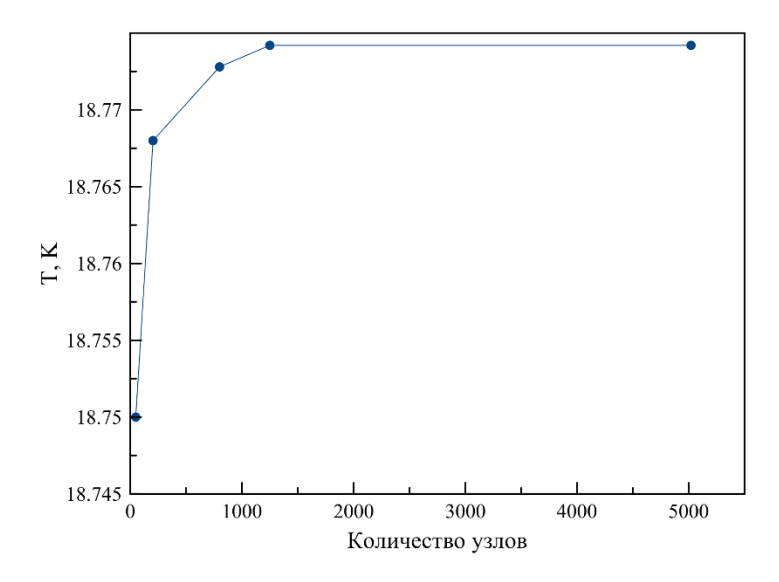

Рисунок 7. График зависимости температуры в точке А от количества узлов сетки.

#### **Выводы**

<span id="page-5-0"></span>При помощи программного пакета Abaqus была решена стационарная задача теплопроводности для кольца, приведены диаграммы распределения температуры по расчётной области, найдена температура в точке А, расположенной на равном удалении от границ кольца, построен график зависимости температуры в этой точке от количества узлов сетки.

Замечено, что при увеличении числа разбиений расчётной области значение температуры в выбранной точке уточняется и стремится к 18.7742 и не меняется при увеличении количества узлов с 1250 до 5020. Из этого можно заключить, что чрезмерное дробление расчётной области может не влиять на точность результатов, но расчёт такой задачи будет занимать значительно больше времени.